МИНИСТЕРСТВО ОБРАЗОВАНИЯ И НАУКИ РОССИЙСКОЙ ФЕДЕРАЦИИ

**БРАТСКИЙ ЦЕЛЛЮЛОЗНО-БУМАЖНЫЙ КОЛЛЕДЖ** ФЕДЕРАЛЬНОГО ГОСУДАРСТВЕННОГО БЮДЖЕТНОГО ОБРАЗОВАТЕЛЬНОГО УЧРЕЖДЕНИЯ

ВЫСШЕГО ПРОФЕССИОНАЛЬНОГО ОБРАЗОВАНИЯ

«БРАТСКИЙ ГОСУДАРСТВЕННЫЙ УНИВЕРСИТЕТ»

Специальность 140102 «Теплоснабжение и теплотехническое оборудование»

140448 «ТЭ и обслуживание электрического и электромеханического оборудования (по отраслям)»

## **МЕТОДИЧЕСКОЕ ПОСОБИЕ**

# Поурочная тематика через электронные презентации

*по дисциплине*

*«ИНЖЕНЕРНАЯ ГРАФИКА»*

Братск –2020г

### Содержание

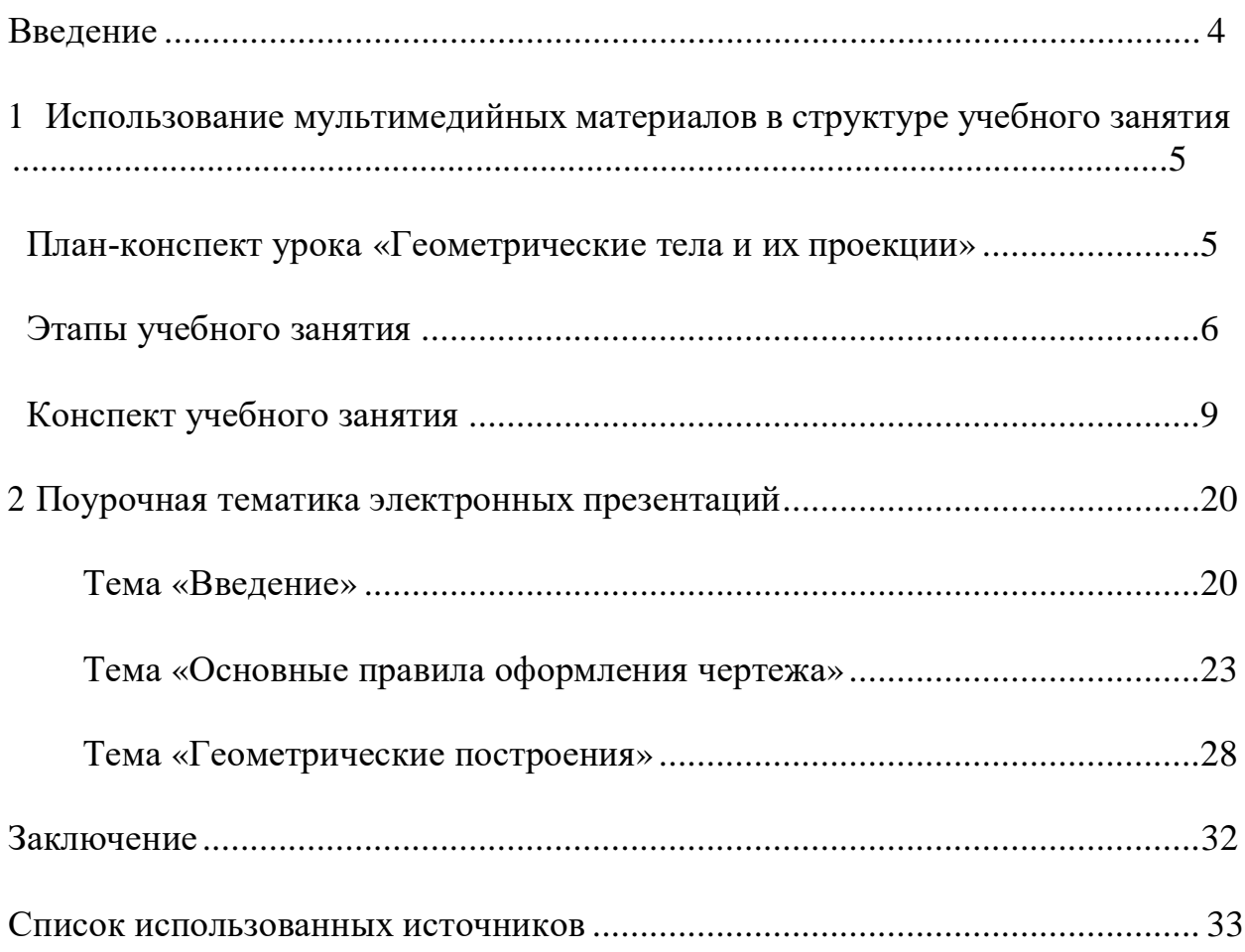

#### **Введение**

Задача дисциплины «Инженерная графика» состоит в том, чтобы дать будущему технику такие знания, которые позволили бы ему без затруднений: составлять рабочие чертежи деталей, сборочные чертежи и схемы машин, механизмов, станков, сооружений по эскизам их деталей и хорошо представлять себе устройство изделий по их чертежам и схемам, т.е. уметь читать чертежи. Для этого он должен приобрести навыки в технике черчения, необходимые для точного и правильного оформления чертежа, и изучить правила и условности черчения, установленные ГОСТами и ЕСКД.

Для составления чертежей и умения читать их техник должен изучить графические методы, с помощью которых можно изобразить пространственные формы, а также усвоить теорию и практику составления машиностроительных и строительных чертежей. Данная дисциплина является для техника основной не только для будущей его производственной деятельности , но и для изучения специальных предметов избранной им в колледже специальности.

Указанные задачи возлагают большую ответственность на преподавателя «Инженерной графики».

В настоящее время интенсификация всех сфер производства, широкое внедрение систем автоматизированного проектирования, выдвигает новые требования к подготовке специалистов с одной стороны. Одновременно с другой стороны уменьшается количество часов предназначенных для изучения данного предмета. Уровень школьного образования по данному направлению очень низок, поэтому практически приходится изучать предмет заново. На учебном занятии необходимо очень подробно разобрать теоретический материал и одновременно выполнить практическую работу. В связи с этим появилась необходимость проведения очень плотного по времени и содержанию занятия. Для его реализации было решено пользоваться информационно-компьютерными технологиями. За последние два года работы мною разработано 15 презентаций с теоретическим материалом, 5 презентаций на повторение, разработаны методические карты с поэтапной инструкцией на выполнение практической работы, что позволило максимально наполнить содержание урока и уменьшить количество времени на изучение теоретического материала.

В данном пособии рассмотрено использование электронных материалов в структуре учебного занятия, а также даны поурочные разработки электронных материалов к разделу «Оформление чертежей» по дисциплине «Инженерная графика».

Настоящее методическое пособие может быть использовано преподавателями инженерной графики в своей деятельности.

3

#### **1 Использование мультимедийных материалов в структуре учебного занятия**

#### **План урока «Геометрические тела и их проекции»**

Предмет: Инженерная графика.

Раздел: Проекционное черчение.

Тема: Проекции геометрических тел. Практическая работа №7 «Комплексный чертеж геометрического тела.»

Тип урока :

- 1) по дидактическим целям– комбинированный;
- 2) по приоритетно используемому методу обучения- эвристический урок;
- 3) по типу организации работы коллективный, индивидуальный и в статистических парах;
- 4) по типу межпредметных связей мультимедиа урок.

Цели:

1. Образовательная:

- 1) формирование знаний прямоугольного проецирования геометрических тел и их элементов;
- 2) формирование умений построения комплексных чертежей геометрических тел;
- 3) умение выделять цели и способы деятельности, проверять ее результаты;
- 4) умение логически мыслить и полно выстраивать ответ.
- 2. Воспитательная:
	- 1) воспитание у обучающихся уважение к труду, к выбранной профессии;
	- 2) практическое применение умений пространственно мыслить и изображать видимое в чертежах.

3. Развивающая:

- 1) развитие пространственно-логического мышления с опорой на графическую деятельность;
- 2) развитие речи, умения наблюдать, сравнивать, делать выводы;
- 3) умение выделять цели и способы деятельности, проверять ее результаты.

Методическая цель:

1) показать методику проведения урока с использованием ИКТ, с целью формирования общих и профессиональных компетенций.

Компетенции:

ПК 1.2 Управлять режимами работы теплотехнического оборудования и систем тепло- и топливоснабжения.

ОК 2. Организовывать собственную деятельность, выбирать типовые методы и способы выполнения профессиональных задач, оценивать их эффективность и качество.

Материальное обеспечение урока:

- 1) мультимедийный проектор, экран, компьютер;
- 2) программа «Компас 3D»;
- 3) презентации «Повторение», «Геометрические тела и их проекции»;
- 4) видеофрагменты « Техник- теплотехник», «Бойлер»;
- 5) инструкция к практической работе и методическая карта;
- 6) графические образцы;
- 7) тестовые задания( 1 вариант), ответы к тесту в графическом виде;
- 8) оценочный лист.

#### **Этапы учебного занятия**

Таблица 1 – Этапы учебного занятия

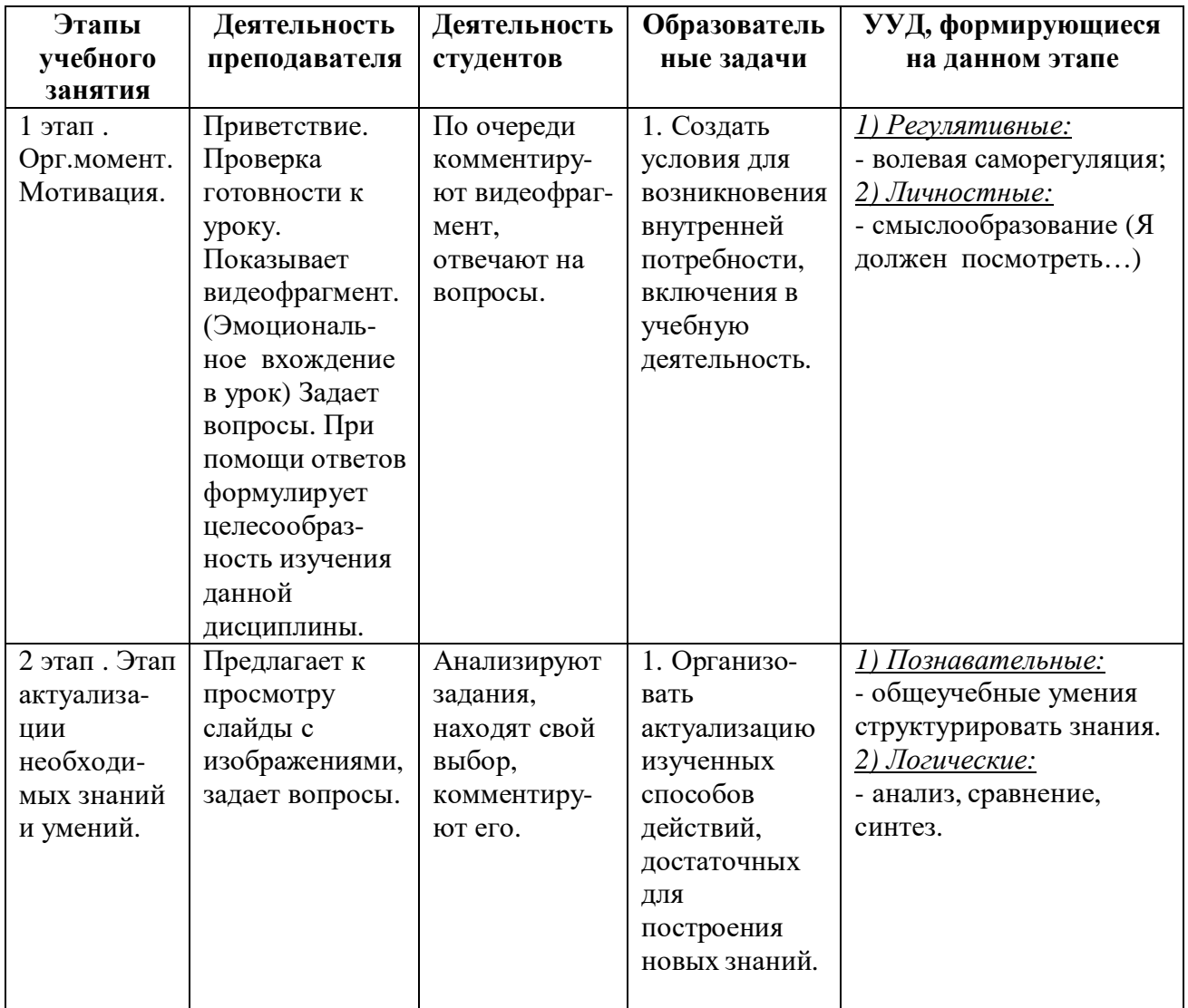

## Продолжение таблицы 1

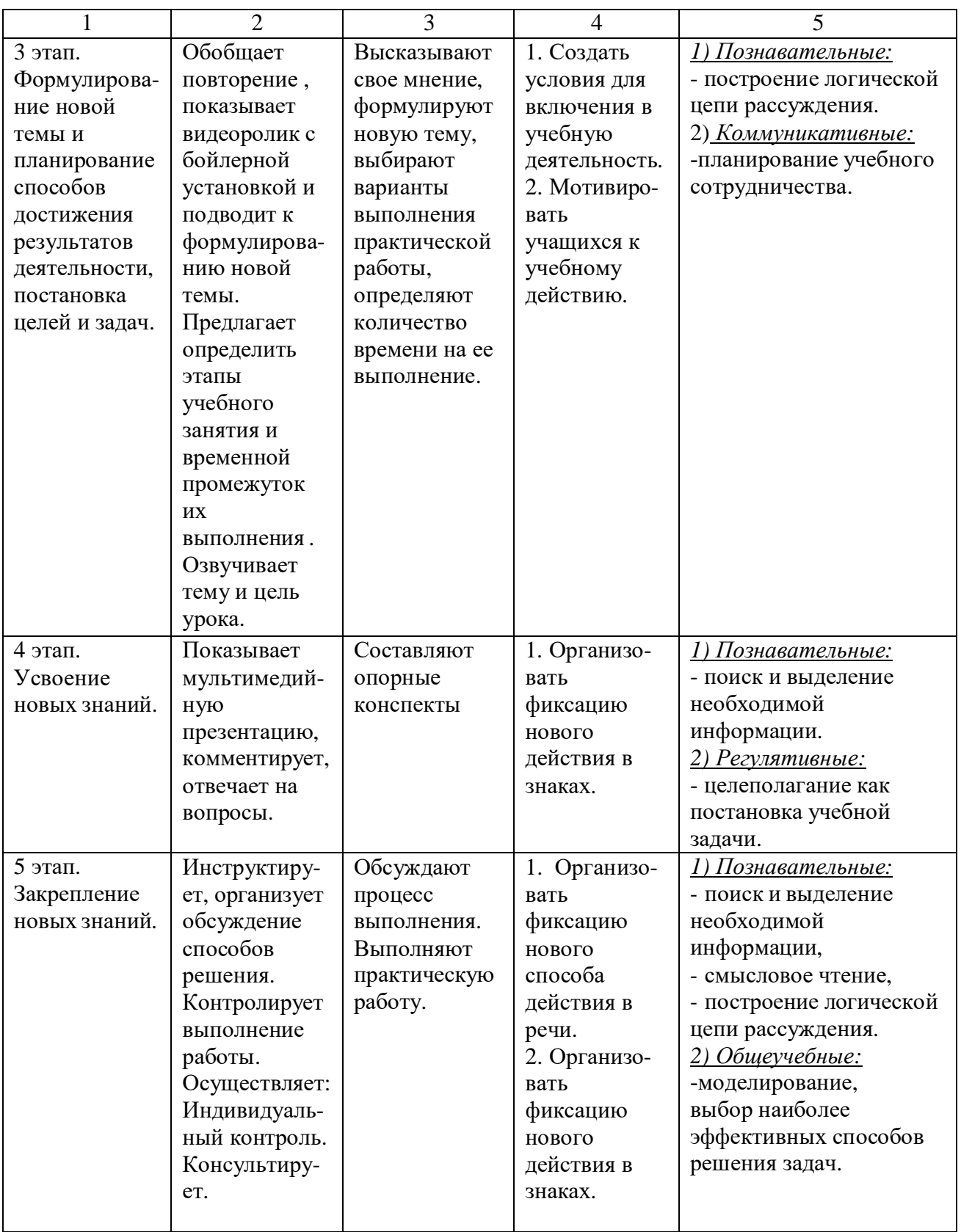

## Продолжение таблицы 1

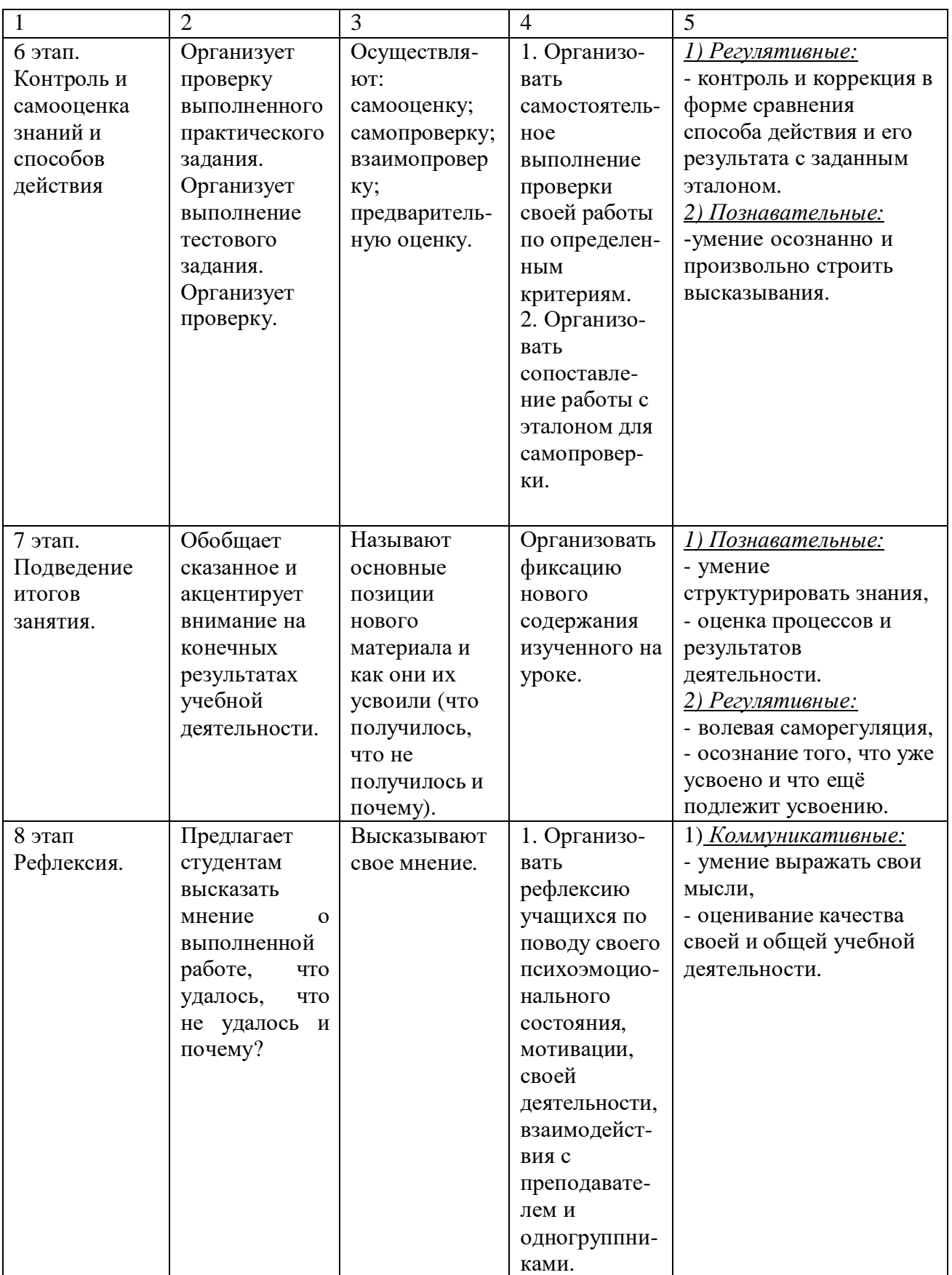

#### **Конспект учебного занятия**

**1 этап . Орг.момент. Мотивация** Приветствие. Проверка готовности к уроку. Преподаватель показывает видеофрагмент. (Эмоциональное вхождение в урок) Задает вопросы. При помощи ответов формулирует целесообразность изучения данной дисциплины.

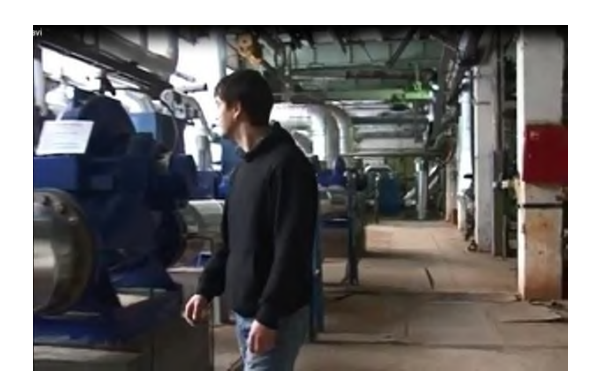

Рисунок 1 - Видеофрагмент

Задает вопрос: для чего изучается дисциплина «Инженерная графика», каково ее место в вашем образовательном процессе?

Обобщает: да, действительно, инженерная графика специфическая дисциплина, которая помогает мыслить пространственно, с помощью которой вы должны овладеть способами мысленного представления и понимания технологического процесса во всех его сложностях. Но для того чтобы двигаться вперед по этому пути, нужно не забывать уже изученный материал.

**2 этап . Этап актуализации необходимых знаний и умений**. Предлагает к просмотру слайды с изображениями, задает вопросы.

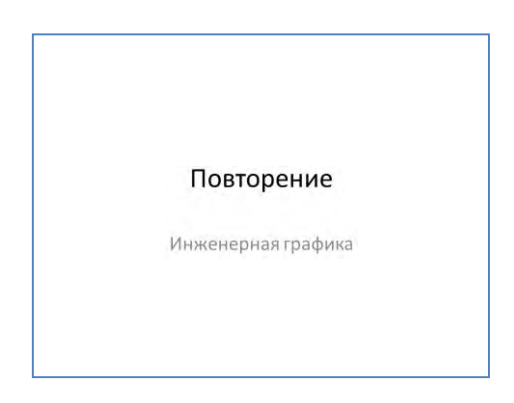

Рисунок 2 - Слайд 1

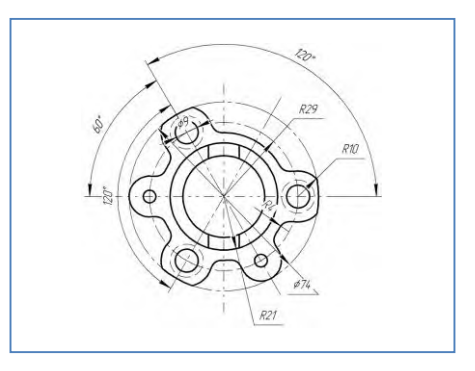

Рисунок 3 - Слайд 2

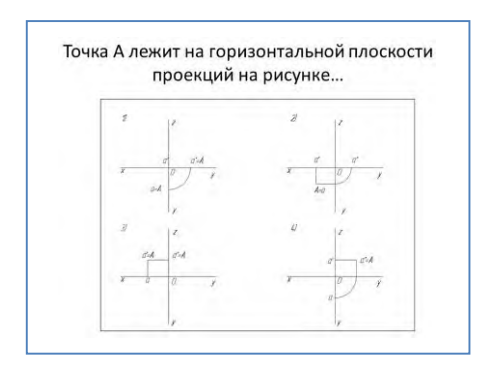

Рисунок 4 - Слайд 3

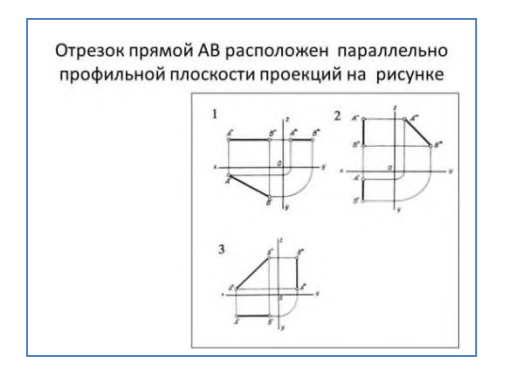

Рисунок 5 - Слайд 4

После последнего слайда задает вопрос - скажите, что же мы изучали с вами на прошлом уроке? (проекции точки, отрезка прямой и плоскости). По логике вещей, что же нам необходимо изучить дальше?

**3 этап. Формулирование новой темы и планирование способов достижения результатов деятельности, постановка целей и задач.** Обобщает повторение и подводит к формулированию новой темы. Предлагает определить этапы учебного занятия и временной промежуток их выполнения. Озвучивает тему и цель урока.

Называем тему и записываем ее в тетрадь. «Также нам с вами необходимо определиться с видом и количеством работы, необходимо рассмотреть материал и закрепить его выполнением практической работы. Поэтому чтобы успеть сделать максимальное количество, нужно продумать процесс выполнения.»

**4 этап. Усвоение новых знаний.** Преподаватель показывает мультимедийную презентацию, комментирует, отвечает на вопросы .

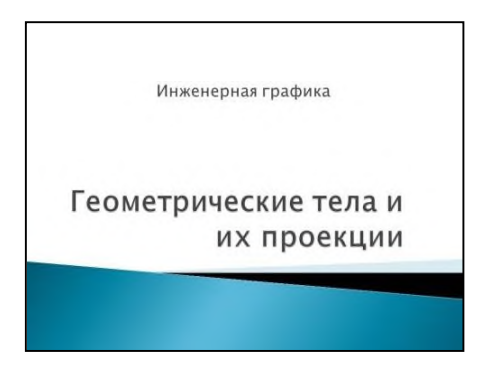

Рисунок 6 - Мультимедийная презентация с анимацией построений

Студенты конспектируют.

Слайд 2

.

Предметы бывают простой и сложной формы

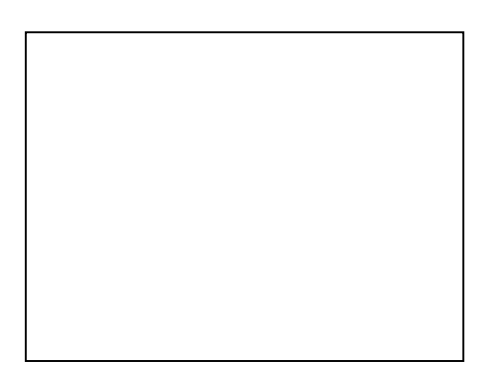

Рисунок 7 - Слайд 2

Слайд 3.

Общая форма предмета представляет совокупность простейших геометрических тел.

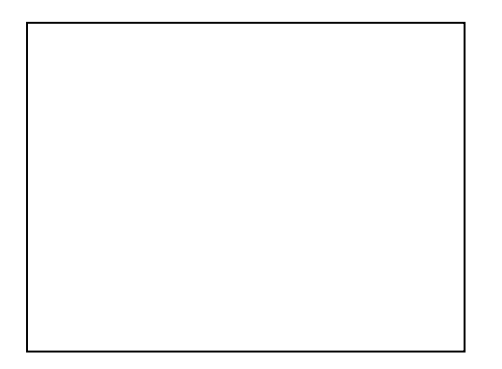

Рисунок 8 - Слайд 3

Слайд 4.

Геометрическое тело — связная часть пространства, ограниченная замкнутой поверхностью своей наружной границы или компактное множество точек

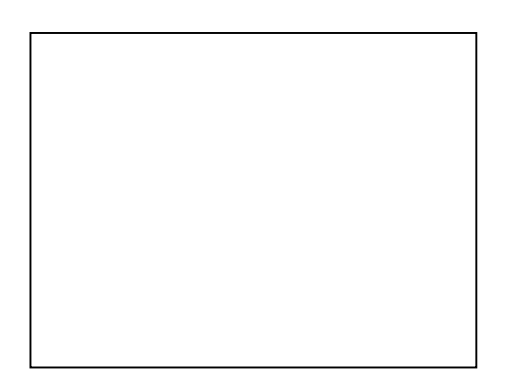

Рисунок 9 - Слайд 4

Слайд 5.

Каждое геометрическое тело имеет свою форму, которая различается по составу, структуре и размерам.

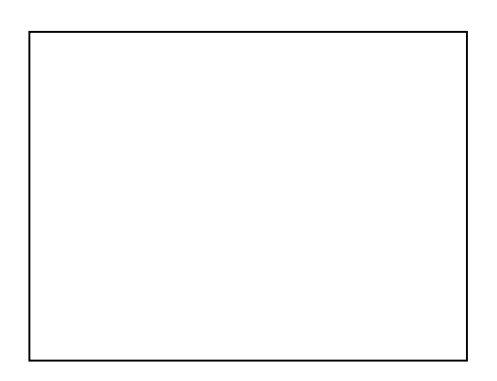

Рисунок 10 - Слайд 5

Слайд 6.

Многогранники — геометрические тела, оболочка которых образована отсеками плоскостей или гранями. Призмой называют многогранник, у которого две одинаковые взаимно параллельные грани - основания, а остальные - боковые грани – параллелограммы.

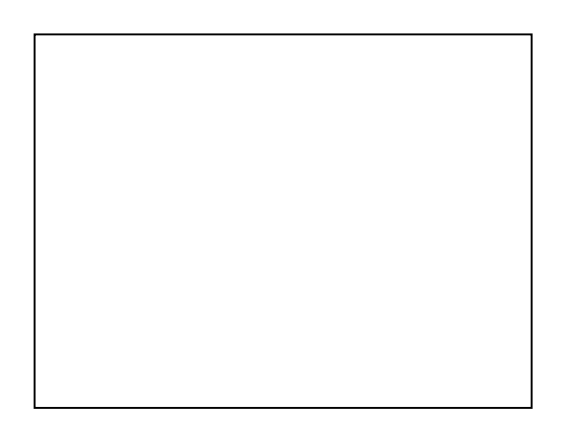

Рисунок 11 - Слайд 6

Слайд 7.

Самая распространенная призма – это параллелепипед. Имеет два одинаковых основания и боковые грани в виде прямоугольников. Показать модель и сказать Призмы могут быть и наклонными.

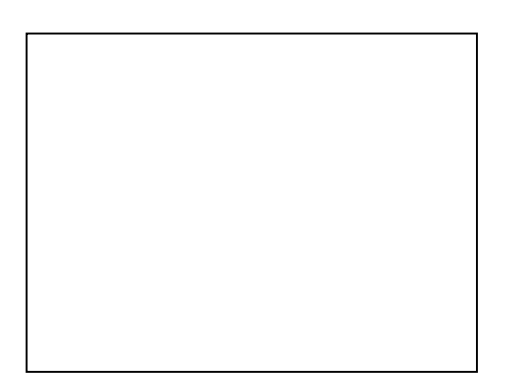

Рисунок 12 - Слайд 7

Слайд 8.

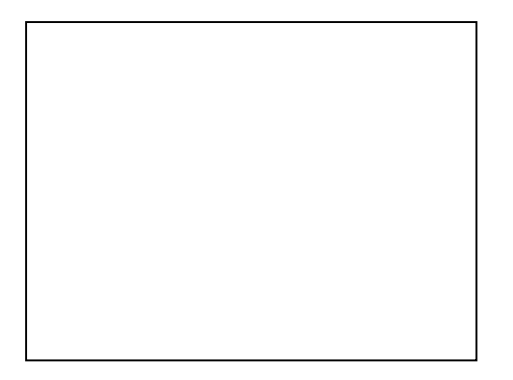

Рисунок 13 - Слайд 8

Слайд 9.

Пирамида -это многогранник , у которого одна грань – многоугольник, принимается за основание, а остальные грани (боковые) - треугольники с общей вершиной S, называемой вершиной пирамиды.

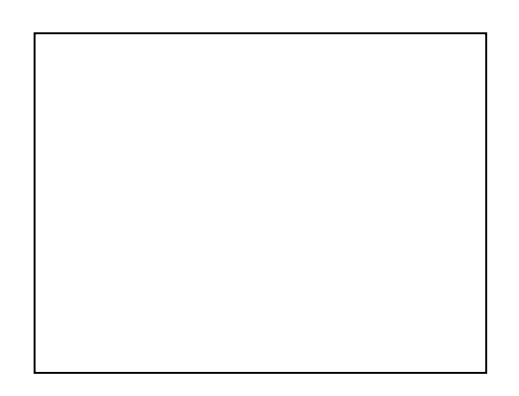

Рисунок 14 - Слайд 9

Слайд 10.

Тела вращения- это объемные тела, которые возникают при вращении некой плоской фигуры вокруг осевой линии. Цилиндр образуется вращением какой фигуры?

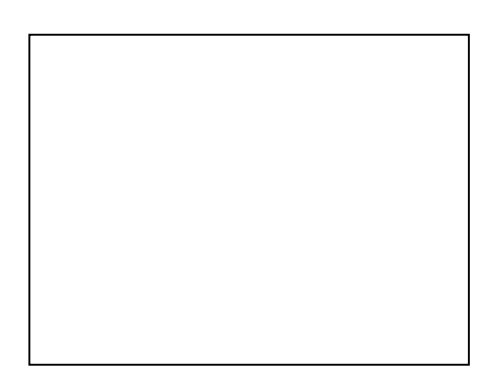

Слайд 11.

Конус- в этом случае какая фигура вращается? К телам вращения относятся еще сфера или шар и тор.

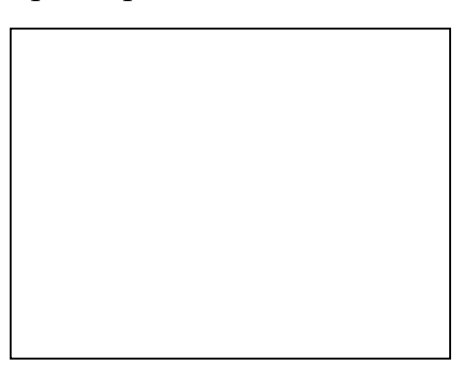

Рисунок 16 - Слайд 11

Слайд 12.

тел.» «А теперь наша задача понять, как образуются проекции геометрических

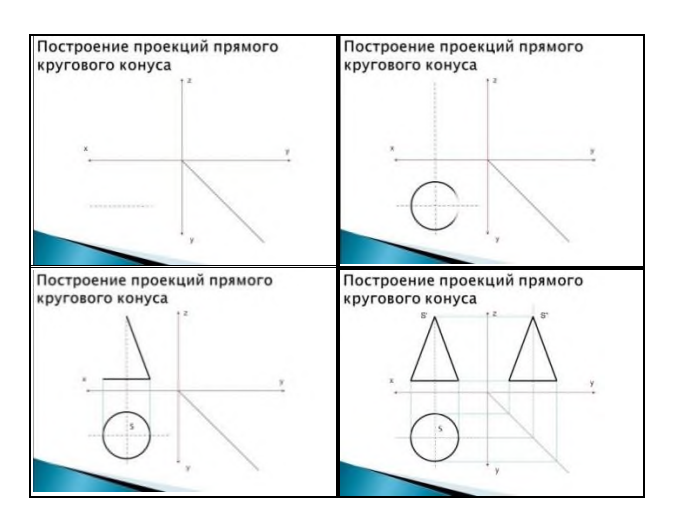

Рисунок 17- Слайд 12. Анимация процесса

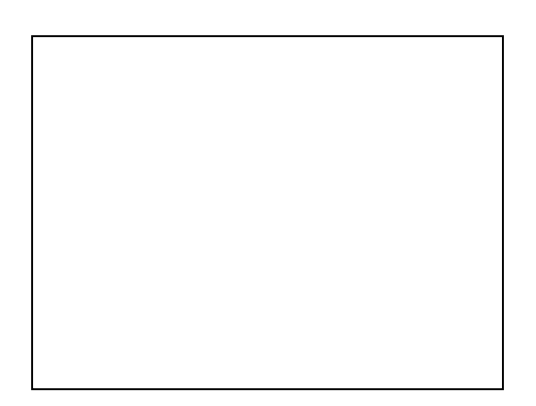

Рисунок 18 - Слайд 13 14

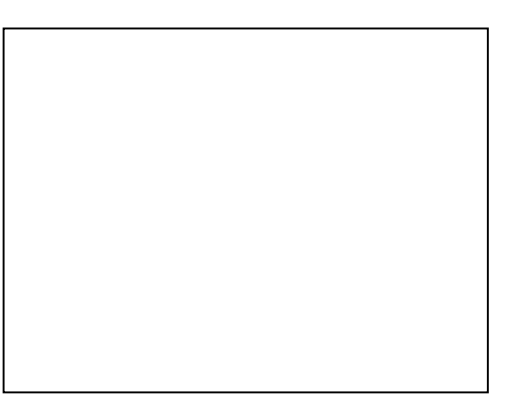

Рисунок 19 - Слайд 14

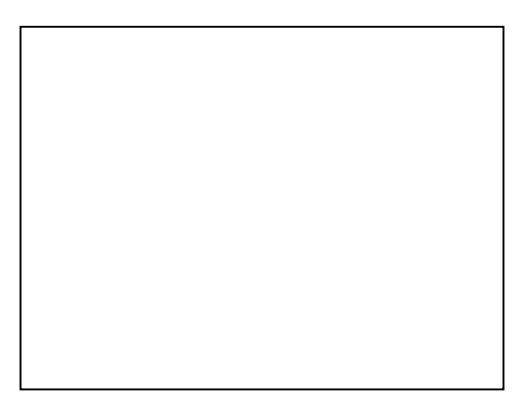

Рисунок 20 - Слайд 15

Слайд 16.

Мы рассмотрели получение ортогональных проекций, а теперь рассмотрим что такое комплексный чертеж – это совокупность нескольких взаимосвязанных проекций одного предмета. В данном случае он состоит из трех видов проекций: ортогональных, аксонометрической и развертки. Строятся по уже известным нам способам.

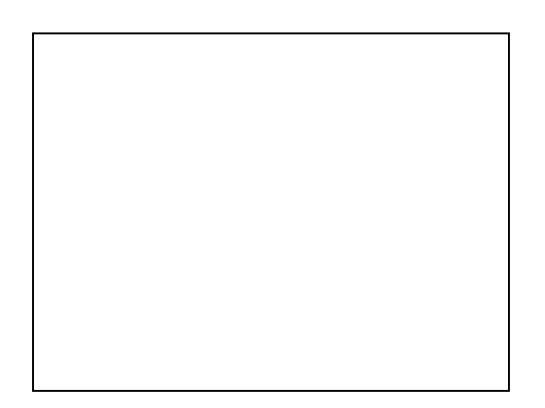

Рисунок 21 - Слайд 16

Слайд 17.

А теперь проверим, как вы усвоили данный материал. Определите, на каком эпюре изображена пирамида? Как она расположена в пространстве?

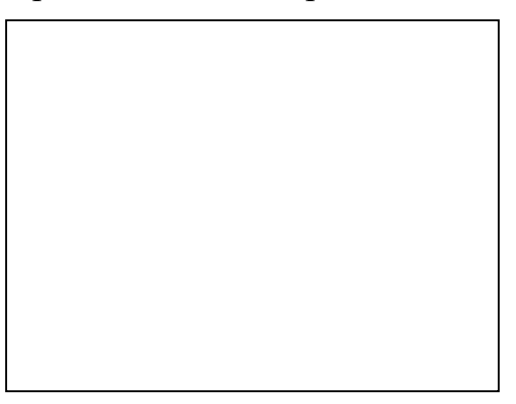

Рисунок 22 - Слайд 17

Слайд 18.

Боковая поверхность цилиндра изображена на всех плоскостях проекций на каком рисунке?

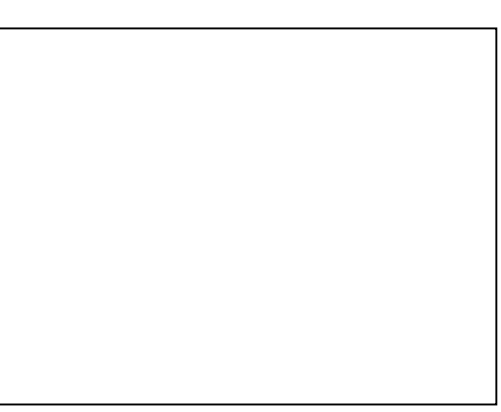

Рисунок 23 - Слайд 18

**5 этап. Закрепление новых знаний.** Инструктирует, организует обсуждение способов решения. Контролирует выполнение работы. Осуществляет: индивидуальный контроль. Консультирует.

«Переходим к практической работе. Ваша задача выполнить комплексный чертеж одного из геометрических тел на выбор. Предлагается одному выполнять эту работу на компьютере.

Инструкция к выполнению и вспомогательные материалы находятся в папке на учебных столах.»

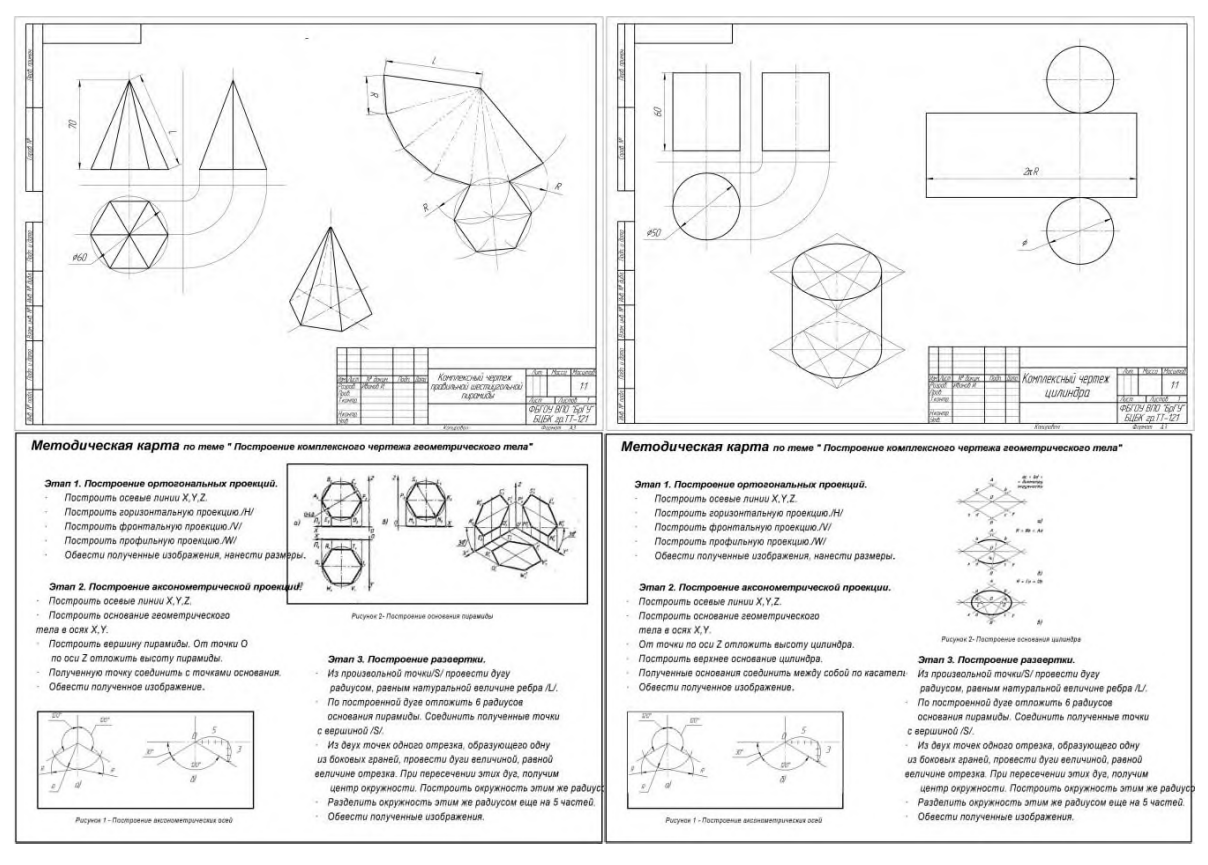

Рисунок 24 – Методические карты к практической работе

**6 этап. Контроль и самооценка знаний и способов действия.** Организует проверку выполненного практического задания. Организует выполнение тестового задания. Организует проверку. Итак, подведем итоги выполненной работы. Работу будем проверять следующим образом: меняетесь работами друг с другом в паре проверяете. Оценка 5 баллов складывается из следующих критериев (Правильность выполнения, графика ( нанесение линий, размеров, надписей), компановка чертежа.

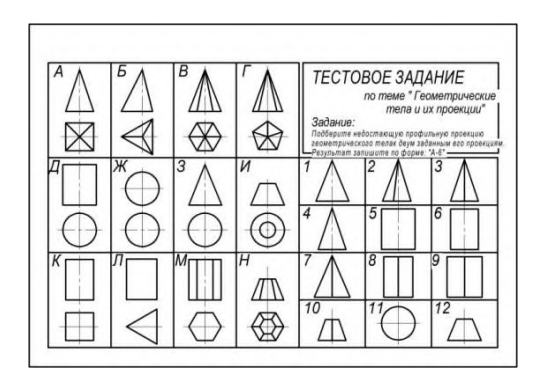

Рисунок 25 – Тестовое задание

«Кто проверил, откройте предпоследнюю страничку в папке и выполните контрольный тест. Запись выполняем в тетради. Меняемся тетрадями и проверяем. Сравниваем с эталоном на экране . Проверяем и ставим себе оценку.

Возьмите оценочный лист на последней странице и заполните его. Оцените свои действия в течение всего урока по тем критериям, которые даны.»

Проверка тестового задания. Сравнение с экраном. ( выставление двух оценок на листе проверяемому и проверяющему).

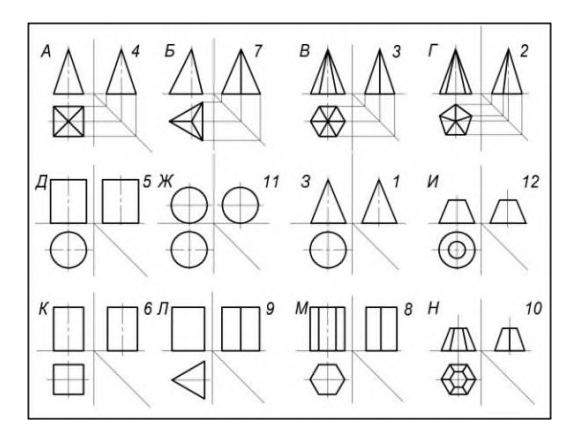

Рисунок 26 – Решение тестового задания

**7 этап. Подведение итогов занятия.** Обобщает сказанное и акцентирует внимание на конечных результатах учебной деятельности.

**8 этап Рефлексия.** Предлагает студентам высказать мнение о выполненной работе, что удалось, что не удалось и почему.

#### **2 Поурочная тематика электронных презентаций**

#### **Тема «Введение»**

Слайды 1-3.

Независимо от способа выполнения чертежа - ручного, механизированного или автоматизированного - знание инженерной графики является фундаментом, на котором базируется инженерное образование, инженерное творчество и система создания технической документации.

Рисунки появились как средство общения между людьми еще до создания письменности.

Затем, когда научились возводить сначала простейшие, а потом более сложные сооружения, мастера стали использовать при строительстве рисунки, а затем и чертежи.

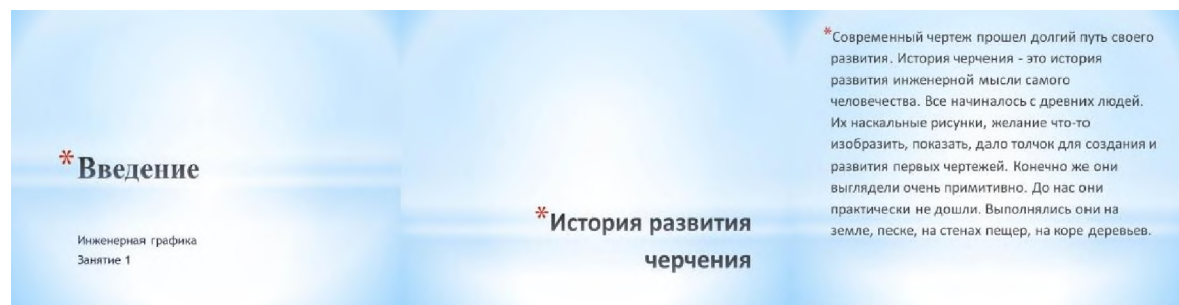

Рисунок 27 - Слайды 1-3

#### Слайды 4-6.

О первых графических изображениях можно судить по сохранившимся в архивах, музеях и библиотеках графическим изображениям. Сохранившиеся наскальные рисунки свидетельствуют о зарождении картографического способа передачи информации, который совершенствовался в течение многих веков.

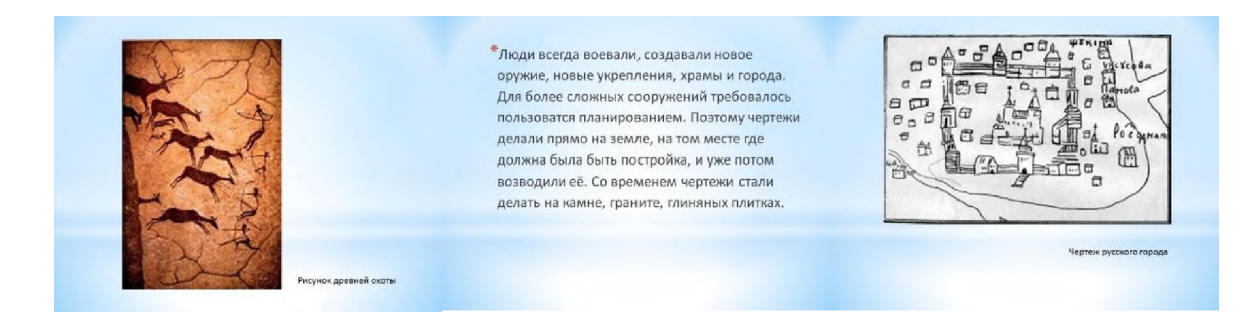

#### Рисунок 27 - Слайды 4-6

#### Слайды 7-9.

При строительстве жилищ, крепостей и других сооружений появились первые чертежи, которые назывались «планами». Эти чертежи обычно выполнялись в натуральную величину непосредственно на земле, на месте будущего сооружения. Крупный вклад в теорию технического изображения внесли древнегреческий мыслитель Архимед и гениальный итальянский художник, учёный эпохи Возрождения Леонардо да Винчи.

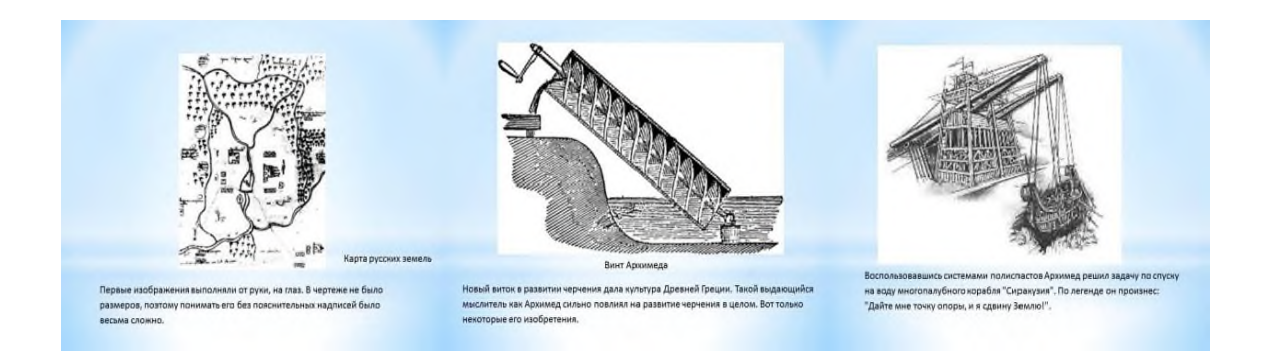

Рисунок 27 - Слайды 7-9

Слайды 10-12.

В эпоху Возрождения открывались законы перспективы, закладывались практические основы отображения технической информации новыми графическими способами. Великим Леонардо да Винчи (1452-1519) в наследство потомкам были оставлены графические изображения летательного аппарата, метательных машин. Они были выполнены особым способом, который его современники называли «конической перспективой». Этот способ не потерял своей актуальности по сей день. В настоящее время он называется «линейной перспективой» и используется в архитектуре, рисунке, живописи, дизайне.

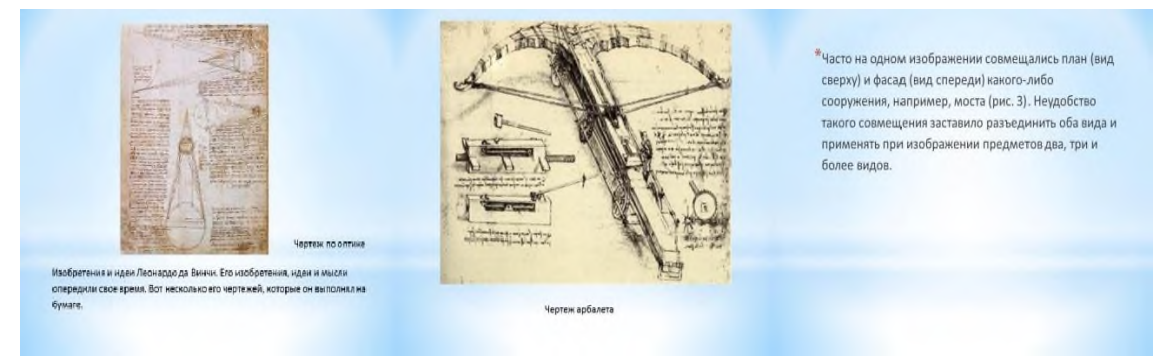

Рисунок 27 - Слайды 10-12

Слайды 13-15.

В России сведения о чертежах относятся к ХVI веку. Эти чертежи выполнялись для нужд картографии, строительства, промышленности и военного дела. В начале XVIII века в период правления Петра 1 в России бурно развивается кораблестроение, горнорудная промышленность, строятся машины и заводские силовые установки. Все это требовало умелого выполнения чертежей. В связи с этим по указу Петра 1 вводится преподавания черчения в специальных учебных заведениях, появляются первые учебники по черчению:

«Приемы циркуля и линейки» и «Практические геометрию». В это время появляются первые чертежи заводских сооружений, где изображения выполнялись в двух видах. Сохранился чертеж двадцатидвухвесельного шлюпа, выполненный лично Петром 1 в 1719 году.

В 1798 г. французский инженер Гаспар Монж опубликовал свой труд «Начертательная геометрия», который лег в основу проекционного черчения.

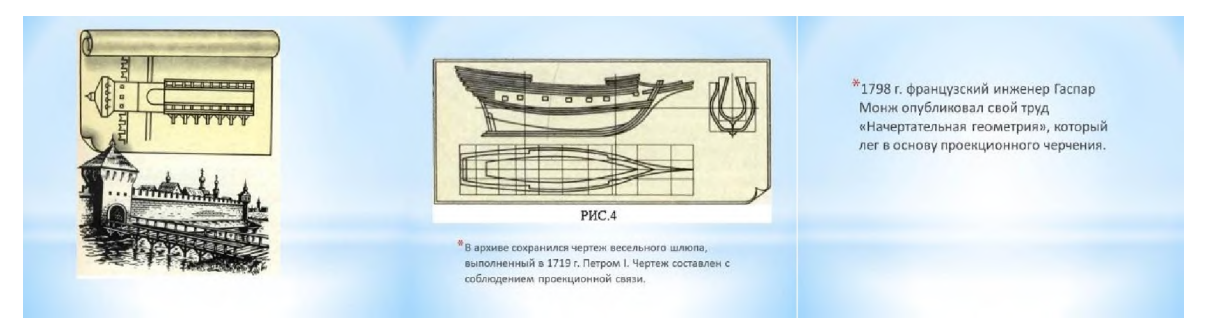

Рисунок 28 - Слайды 13-15

Слайды 16-18.

Для выполнения чертежей применяют плотную чертежную бумагу, имеющую слегка шероховатую поверхность.

Чертежные карандаши маркируются в зависимости от их твердости. Буква Т характеризует твердый карандаш, буква М — мягкий. Для подготовки чертежа применяют карандаши марок 2Т и Т, для обводки — ТМ и М, для рисования — Ми 2М. Чем более шероховата поверхность бумаги, тем тверже надо выбирать карандаш. Карандаши некоторых стран маркируются буквами Н и В с соответствующими числовыми указателями твердости или мягкости.

Готовальня — это комплект чертежных инструментов, уложенных в футляр. Обычно в готовальню входят круговой и разметочный (рис. 11,6) циркули, рейсфедер для работы тушью, удлинитель к круговому циркулю и другие инструменты. Циркуль- из наконечника графитный стержень должен выступать на 5...7 мм. Концы иглы и пишущего стержня при работе циркулем, как и концы игл разметочного циркуля, располагают на одном уровне.

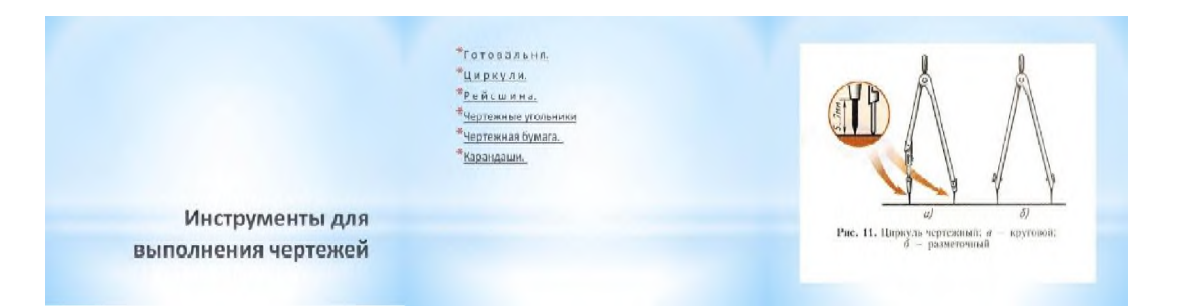

Рисунок 29 - Слайды 16-18

Слайды 19-21.

Как работать чертежными инструментами. Прямые линии сначала проводят вдоль кромки линейки или угольника без нажима твердым, остро заточенным карандашом, а затем обводят мягким карандашом или карандашом средней твердости. При этом карандаш немного наклоняют в сторону движения, как показано на рисунке 15. Горизонтальные линии проводят слева направо, вертикальные и наклонные - снизу вверх (см. рис. 15, а, б, в). Чтобы получить более четкие и ровные линии при обводке, карандаш по этим линиям можно вести повторно и в обратном направлении. Угольник при проведении вертикальных и наклонных линий передвигают вдоль кромки рейсшины или линейки слева направо, а при проведении горизонтальных линий — сверху вниз.

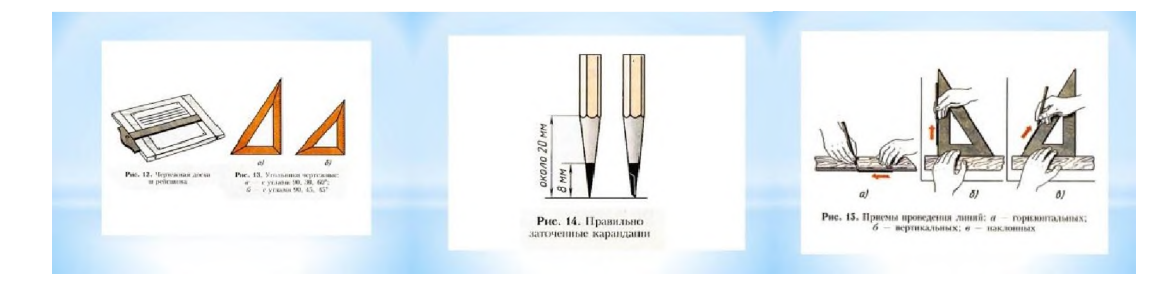

Рисунок 30 - Слайды 19-21

Слайды 22. Вопросы к закреплению материала.

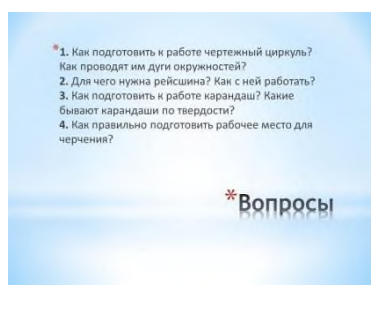

Рисунок 30 – Слайд 22

#### **Тема «Основные правила оформления чертежа»**

Все чертежи должны выполняться в соответствии со стандартами ЕСКД, отличаться четким и аккуратным оформлением.

Чертежи выполняются на листах чертежной бумаги определенного формата , спецификации на формате А4. Размеры форматов листов чертежей определены ГОСТ 2.104 — 68 чертеж имеет рамку . Левое поле чертежа используется для брошюровки в альбом.

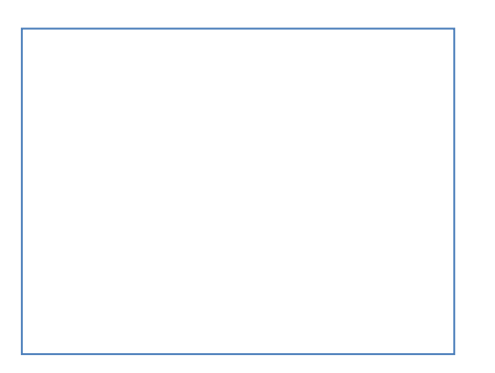

Рисунок 31 – Слайд 1

Слайд 2-4.

Форматы. Чертежи выполняются на листах бумаги определенных форматов, размеры которых установлены ГОСТ 2.301-68\*. Формат листа определяется размерами внешней рамки, выполненной тонкой линией, по которой производится его обрезка.

В случае, когда неудобно применение основных форматов, используют дополнительные форматы, которые получают увеличением меньшей стороны основного формата на значение, кратное его размеру.

На листе формата А4 основную надпись располагают только вдоль короткой стороны формата. При выполнении чертежей, если в задании не указан масштаб, студент выбирает масштаб самостоятельно, согласно ГОСТ  $2.302 - 68.$ 

Начинать работу над чертежом необходимо только после проработки соответствующего материала по указанной литературе, составления конспекта и ответа на вопросы для самопроверки в рабочих тетрадях.

Предпочтительным масштабом для учебных чертежей является масштаб 1:1.

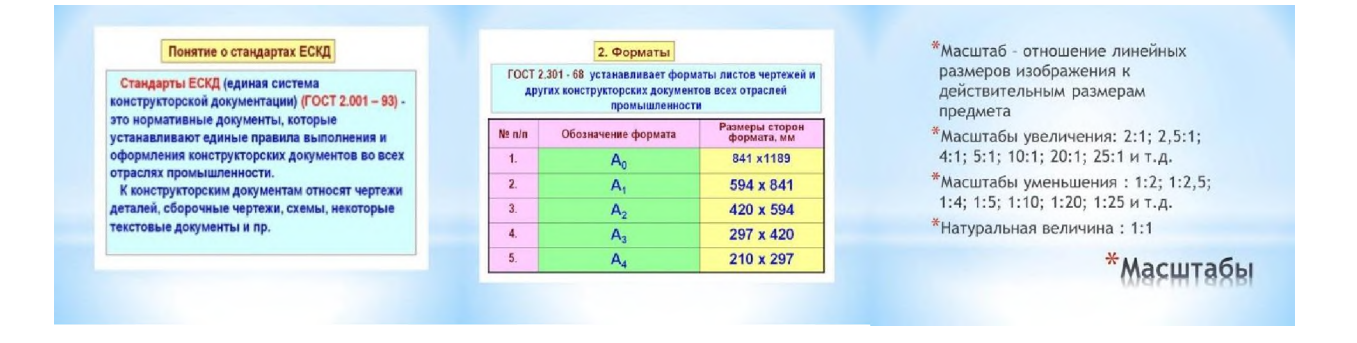

Рисунок 32 – Слайд 2- 4

Слайд 5-10.

Линии чертежа. Начертание и назначение различных линий, используемых при оформлении чертежей, установлено ГОСТ 2.303-68\*.

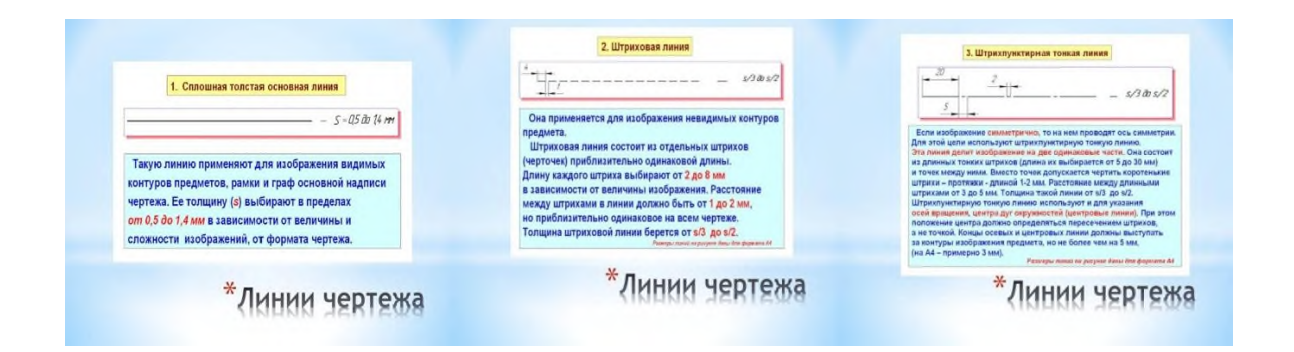

Рисунок 33 – Слайд 5- 7

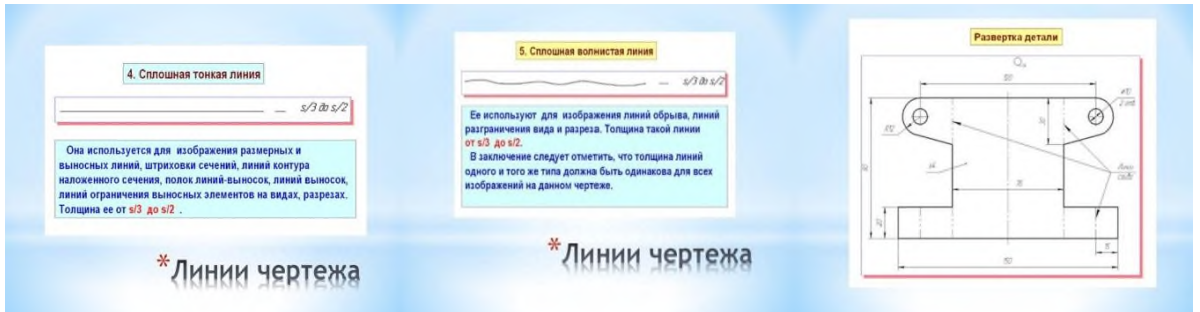

Рисунок 34 – Слайд 8 - 10

Слайд 11-12.

Основные надписи. Для всех чертежей и схем ГОСТ 2.104-68\* устанавливает единую форму, размеры и порядок оформления основной надписи, которую располагают в правом нижнем углу вплотную к рамке.

Для учебных чертежей используется основная надпись, приведенная на (ГОСТ 2.104-68\* форма 1).

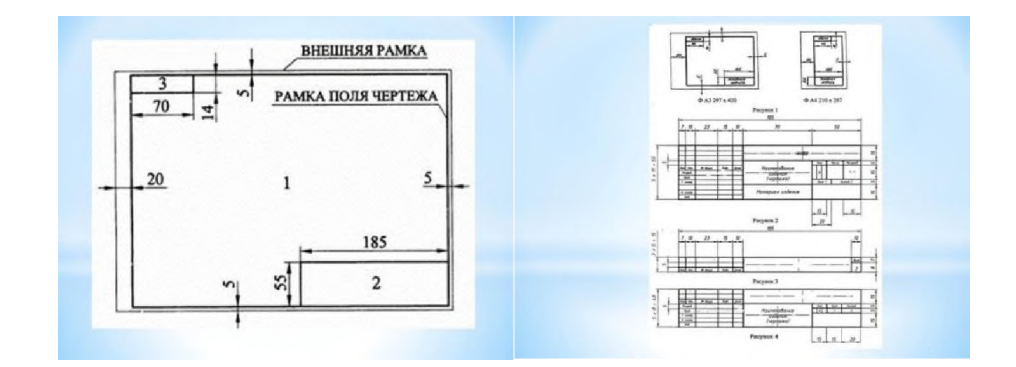

Рисунок 35 – Слайд 11 - 12

Слайд 13-14.

Чертежные шрифты. Шрифт – графическая форма изображения букв, цифр и условных знаков, которые используются при выполнении чертежей и

других технических документов. ГОСТ 2.304-68\* устанавливает конфигурацию и размеры всех букв, цифр и условных знаков.

| ШРИФТЫ ЧЕРТЕЖНЫЕ ПО ГОСТ 2.304-81<br>Шрифт типа Б с наклоном (размер 10)<br>АБВГДЕЖЗИКЛМНОПРО<br><i>туфхцчшщъыь эюя</i><br>обвадежэиклмнопре<br><del>туфхцчшщъыьсюя</del><br>12B4567890N%OFF<br><i>BFGIJLNORSUMWXMZ</i><br>68fg6ijklgrsfuwwxyz | ABCDEFGHIJKLMN<br>OPQRSTUVWXYZ<br>abcdefghijklmnop<br>grstuvwxyz<br><b>I III IV VI VIII IX V</b><br>КРАН Кран<br>Подшипник<br>Б<br><b>5 A5</b><br>600m<br>Fac. 13<br>m | EB-UPC4+<br>ЧЪЫЬ ЭЮЯ<br><b>THE THE SET</b><br>E SAN DE SEINING<br>añn deuunpm<br>$\frac{1}{2}$ , $\frac{1}{2}$ , $\frac{1}{2}$ , $\frac{1}{2}$ , $\frac{1}{2}$ , $\frac{1}{2}$ |
|----------------------------------------------------------------------------------------------------|----------------------------------------------------------------------------------------------------|----------------------------------------------------------------------------------------------------|
|----------------------------------------------------------------------------------------------------|----------------------------------------------------------------------------------------------------|----------------------------------------------------------------------------------------------------|

Рисунок 35 – Слайд 13 - 14

#### Слайд 15 -27.

Правила нанесения размеров. Проведение выносных и размерных линий, нанесение размерных чисел. Нельзя использовать контурные, осевые, центровые и выносные линии в качестве размерных. Размерные числа нельзя пересекать какими-либо линиями чертежа. Любая линия при пересечении со стрелкой прерывается. Нанесение нескольких параллельных или концентрических размерных линий.

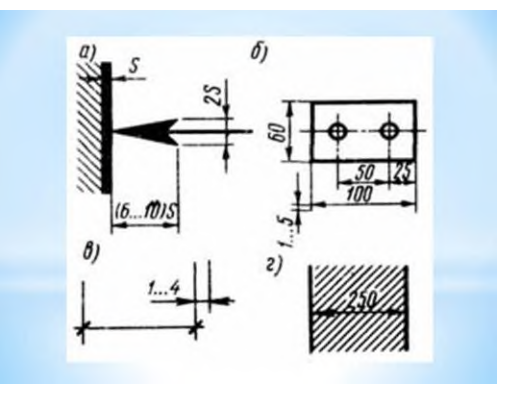

Рисунок 36 – Слайд 15

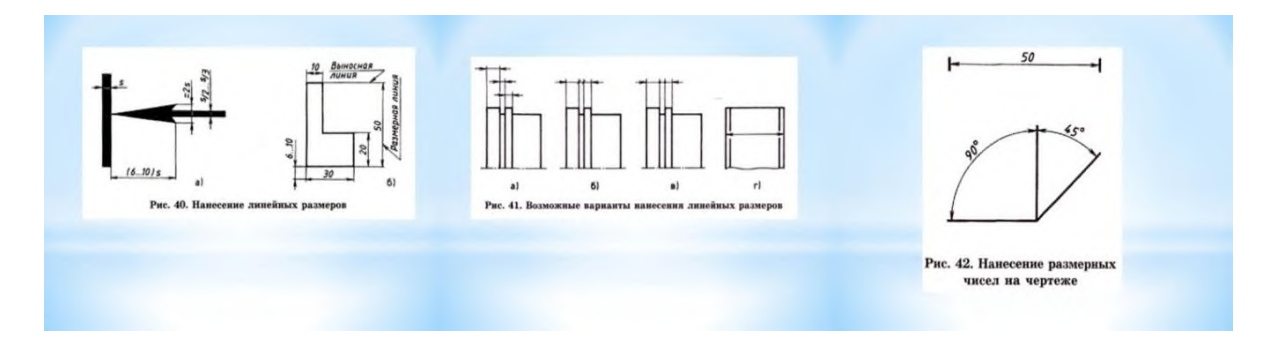

Рисунок 37 – Слайд 16-18

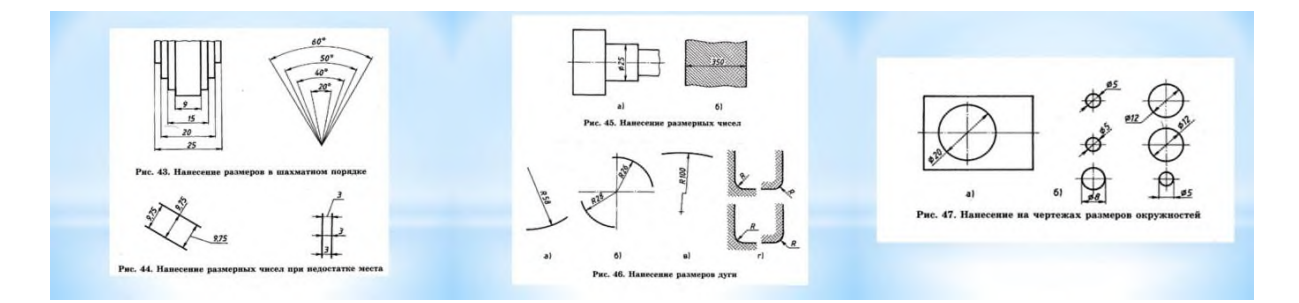

Рисунок 38 – Слайд 19-21

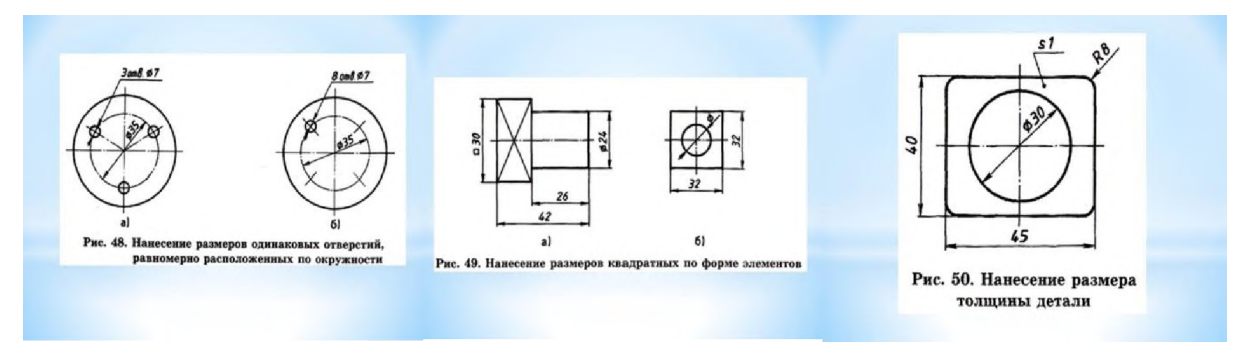

Рисунок 39 – Слайд 22-24

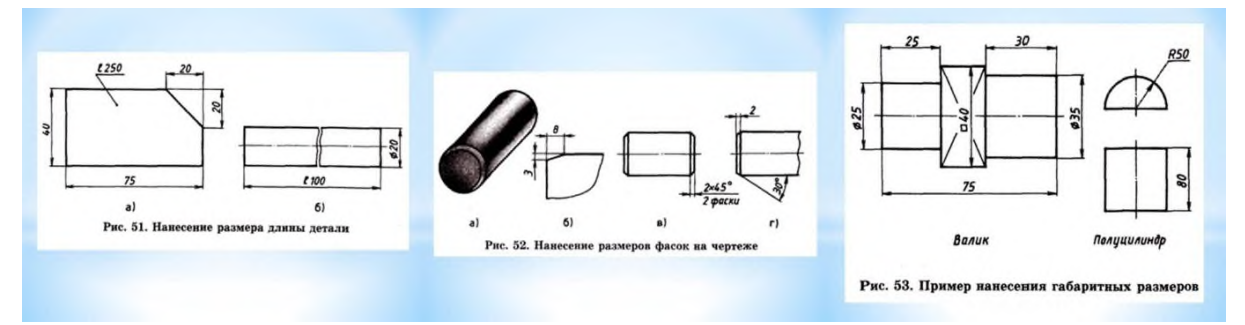

Рисунок 40 – Слайд 25-27

Слайд 28.

Вопросы к закреплению материала.

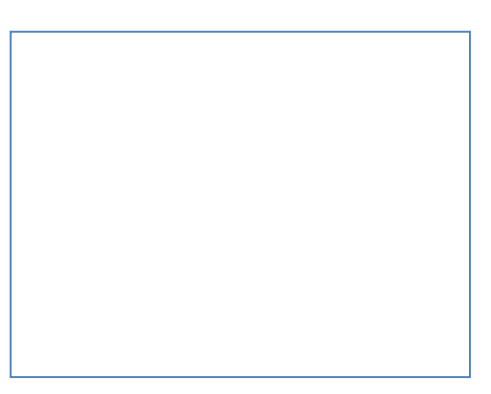

Рисунок 41 – Слайд 28

#### **Тема «Геометрические построения»**

При выполнении графических работ приходится решать многие задачи на построение. Наиболее встречающиеся при этом задачи — деление отрезков прямой, углов и окружностей на равные части, построение различных сопряжений прямых с дугами окружностей и дуг окружностей между собой. Сопряжением называют плавный переход дуги окружности в прямую или в дугу другой окружности.

Наиболее часто встречаются задачи на построение следующих сопряжений: двух прямых дугой окружности (скруглением углов); двух дуг окружностей прямой линией; двух дуг окружностей третьей дугой; дуги и прямой второй дугой.

Построение сопряжений связано с графическим определением центров и точек сопряжения. При построении сопряжения широко используются геометрические места точек (прямые, касательные к окружности; окружности, касательные друг к другу). Это объясняется тем, что они основаны на положениях и теоремах геометрии.

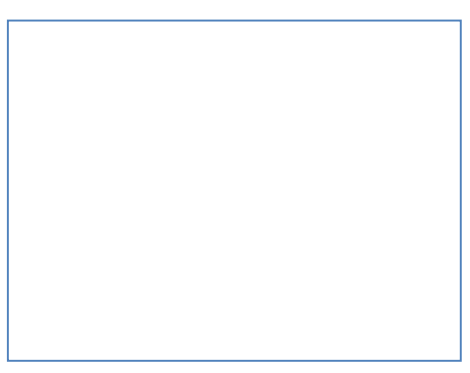

Рисунок 42 – Слайд 1

Слайд 2-3.

Геометрическое построение - графический способ решения геометрических задач на плоскости при помощи чертежных инструментов. Построение и деление углов.

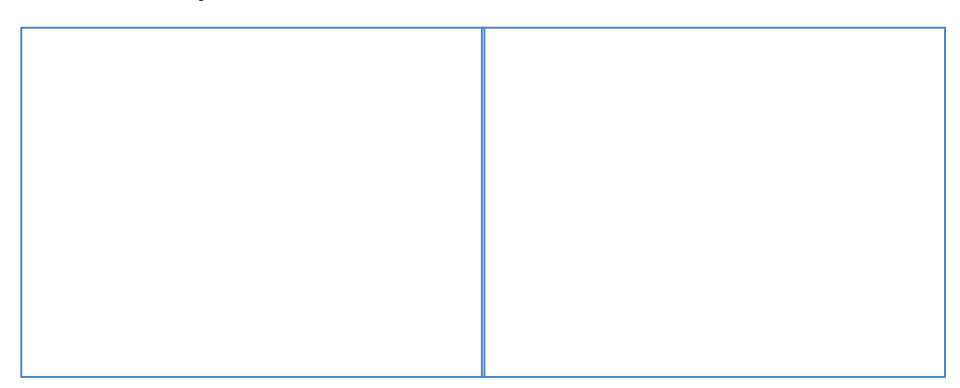

Рисунок 43 – Слайд 2-3

Слайд 4. Деление дуги окружности.

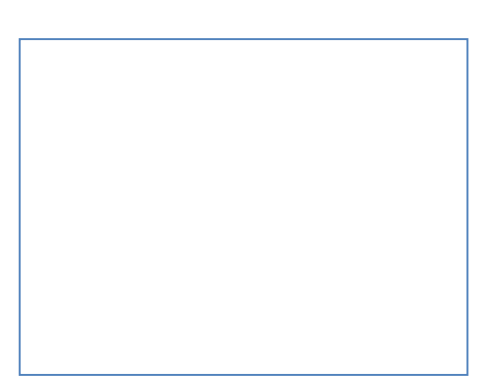

Рисунок 44 – Слайд 4

Слайд 5 - 10.

Деление окружности на равные части. Многие детали имеют равномерно расположенные по окружности элементы, например отверстия, спицы и т. д. Поэтому возникает необходимость делить окружности на равные части.

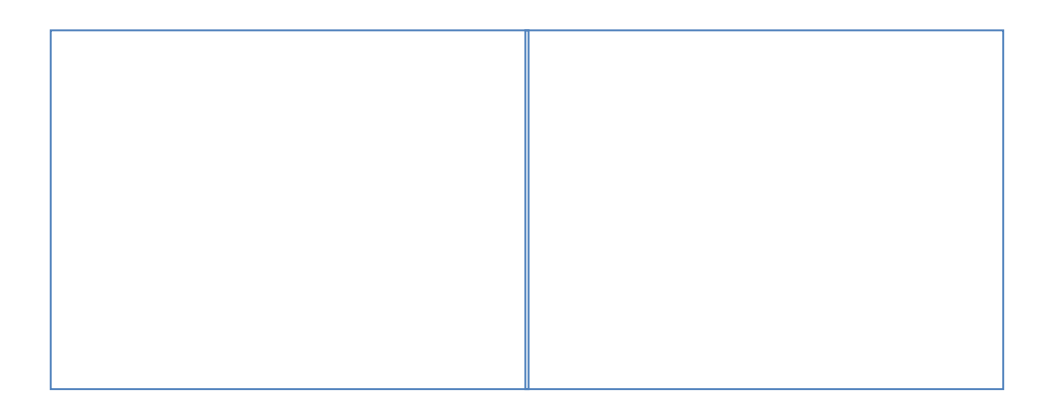

Рисунок 45 – Слайд 5-6

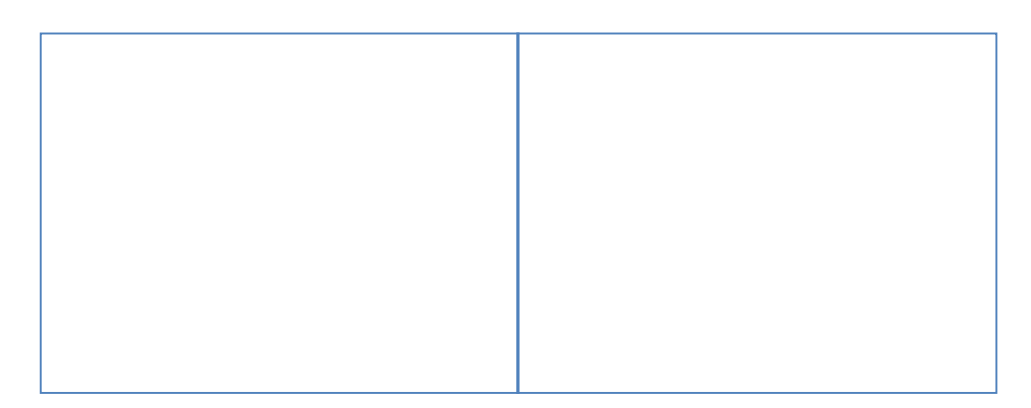

Рисунок 46 – Слайд 7-8

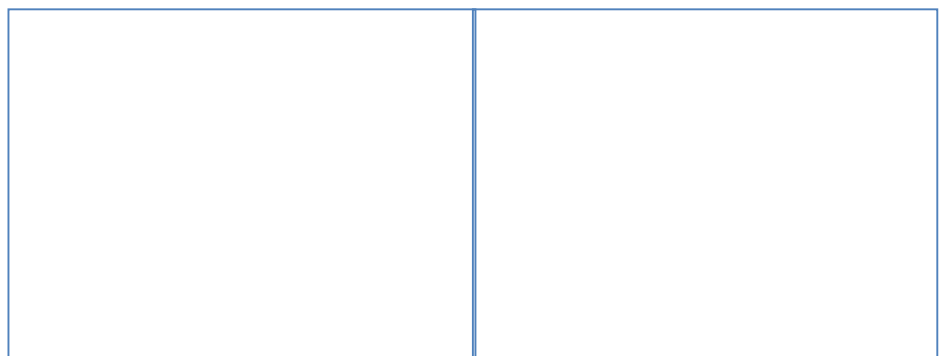

Рисунок 47 – Слайд 9-10

Слайд 11-18.

Сопряжение. Плавный переход одной линии в другую называют сопряжением. Для построения сопряжений надо найти центры, из которых проводят дуги, т. е. центры сопряжений. Надо найти также точки, в которых одна линия переходит в другую, т. е. точки сопряжений. Таким образом, для построения любого сопряжения надо найти центр сопряжения, точки сопряжений, знать радиус сопряжения. При построении сопряжений следует иметь в виду, что переход от прямой к окружности будет плавным в том случае, если прямая касается окружности. Точка сопряжения лежит на радиусе, перпендикулярном данной прямой. Точка сопряжения находится на прямой, соединяющей их центры

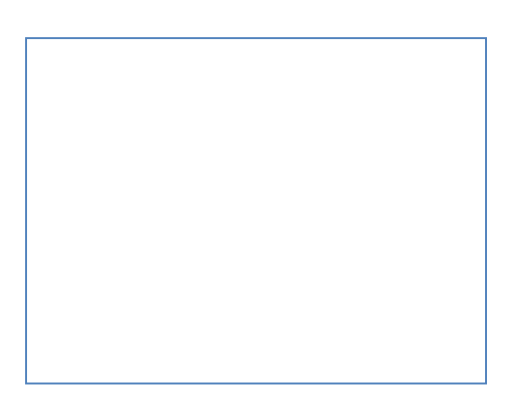

Рисунок 48 – Слайд 11

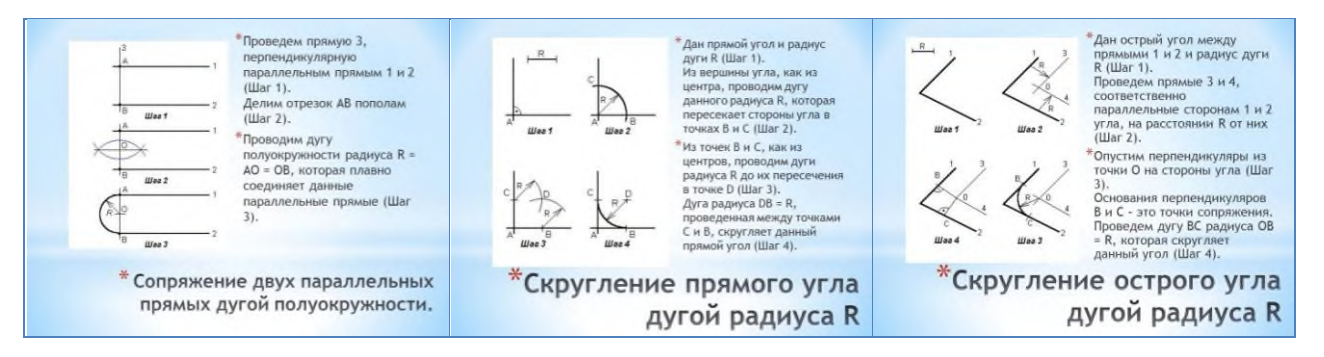

Рисунок 49 – Слайд 12-14

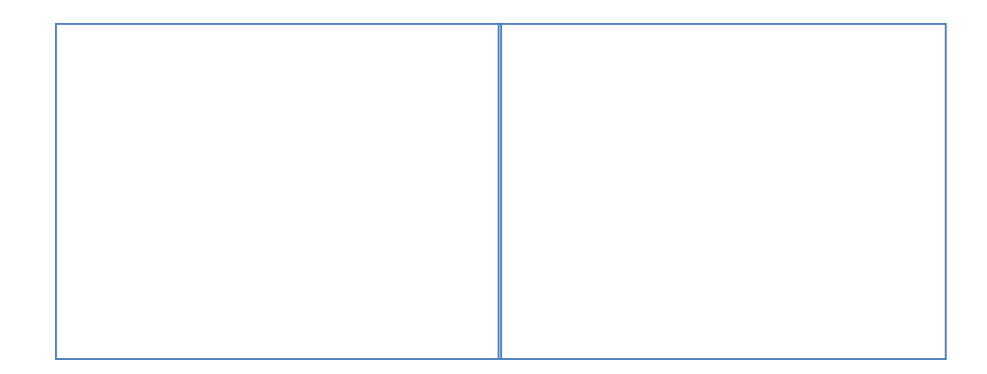

Рисунок 50 – Слайд 15-16

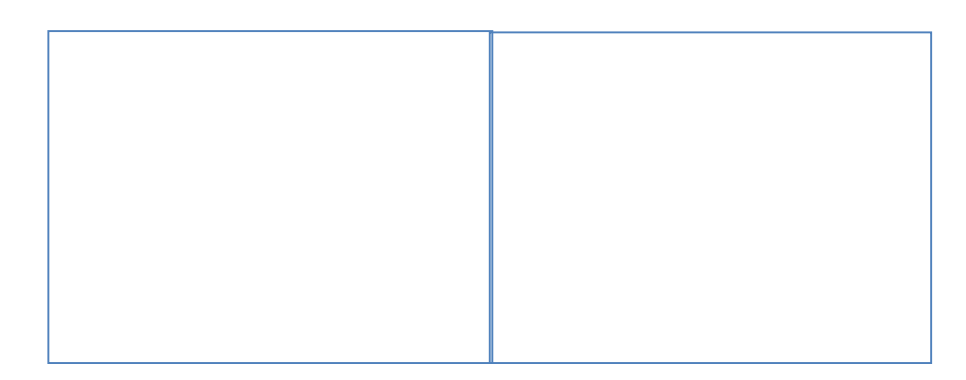

Рисунок 51 – Слайд 17-18

Слайд 19. Вопросы к закреплению темы.

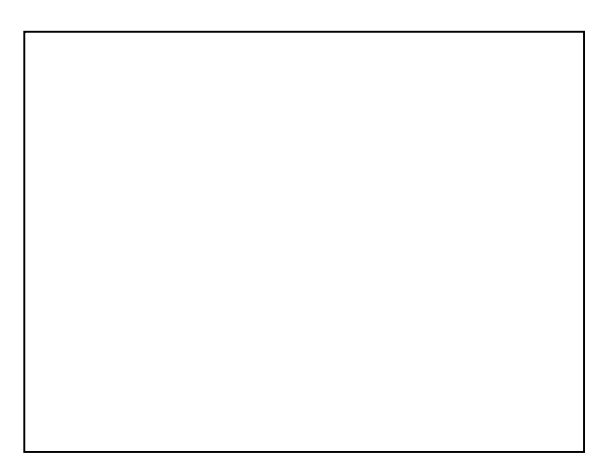

Рисунок 52 – Слайд 19

#### **Заключение**

В данной методической разработке проведена некоторая классификация наработанного теоретического материала по одному разделу «Основные правила оформления чертежей» дисциплины «Инженерная графика», представленная в форме электронных презентаций.

Для более полного и ясного представления графических способов изображения материал выполнен с использованием анимации.

Приводится подробная разработка одного учебного занятия с использованием информационно-компьютерных технологий, где рассматривается использование информационно-наглядного материала в структуре занятия.

Методическое пособие было представлено коллегам в печатном и электронном виде на заседании кафедры ЭТСиТТД и одобрено.

#### **Список использованных источников**

1) Боголюбов С.К. Индивидуальные занятия по курсу черчение. - М.: Высшая школа, 2003

2) Вышнепольский Н.С., Вышнепольский В.Н. Черчение для техникумов. - М: ООО «Издательство Астрель», 2002

3) Кирилов А.Ф. Черчение и рисование. - М.: Высшая школа, 2003

4) Миронов Б.Г., Миронова Р.С. Черчение. - М.: Машиностроение, 2003

5) Чернобай.С.В. Технология подготовки урока в современной

информационной образовательной среде (серия "Работаем по новым стандартам") (ФГОС)/ М.: Просвещение, 2012 г.

Интернет-ресурсы:

1) [www.edu.ru/modules](http://www.edu.ru/modules)

2) Черчение. Каталог. Единое окно доступа к образовательным ресурсам. window.edu.ru/.. ./catalog

3) Черчение и инженерная графика. Книги по черчению и

графике.Техническая.tech.sprinter.ru

4) Основы черчения и инженерной графики: геометрические построения на плоскости.books.semir.mesi.ru

5) Основы черчения и инженерной графики. <http://cherch.ru/>

6) Рефераты [www.obmenreferatami.ru](http://www.obmenreferatami.ru/)

7) Основы черчения и инженерной графики: геометрические построения на плоскости.iskusstvo.nios.ru/DswMedia/cherchenie.pdf

8) Основы черчения и инженерной графики: геометрические построения на плоскости. swtemplate.zone-x.ru

9) Инженерная графика начертательная геометрия иллюстрированный... action-draw.narod.ru

10) <http://nsportal.ru/>